### Kitchens

## Get going with Google Analytics 4

DrupalCon Pittsburgh

JUNE 5, 2023

### INTRODUCTION

## What you'll learn

For everyone

General background

For developers

• How to set it up

For marketers and site owners

- What to consider about set up
- What to expect in default reports

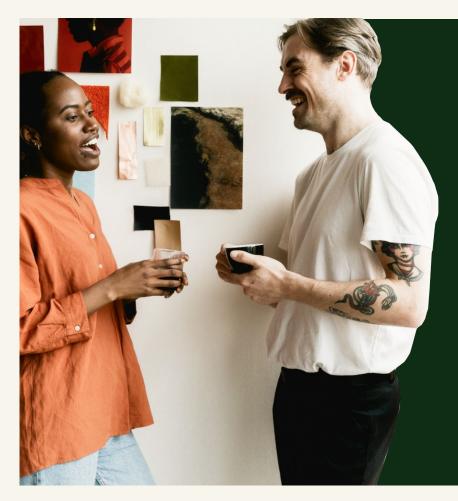

## Outline

- 1 What is Google Analytics 4?
- What is Google Tag Manager?
- 3 Set up a GA4 property and GTM tag
- Install and configure Google Tag module
- 5 What GA4 tracks automatically
- Tracking custom events

## Heather Wozniak

Technical Strategist at Four Kitchens <u>heather@fourkitchens.com</u> heatherwoz on drupal.org

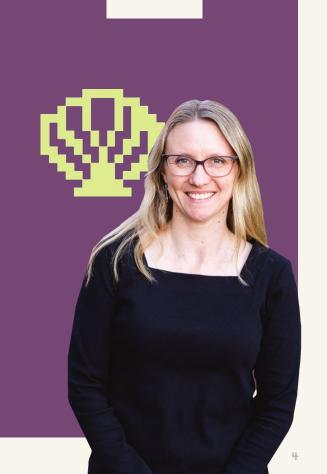

4

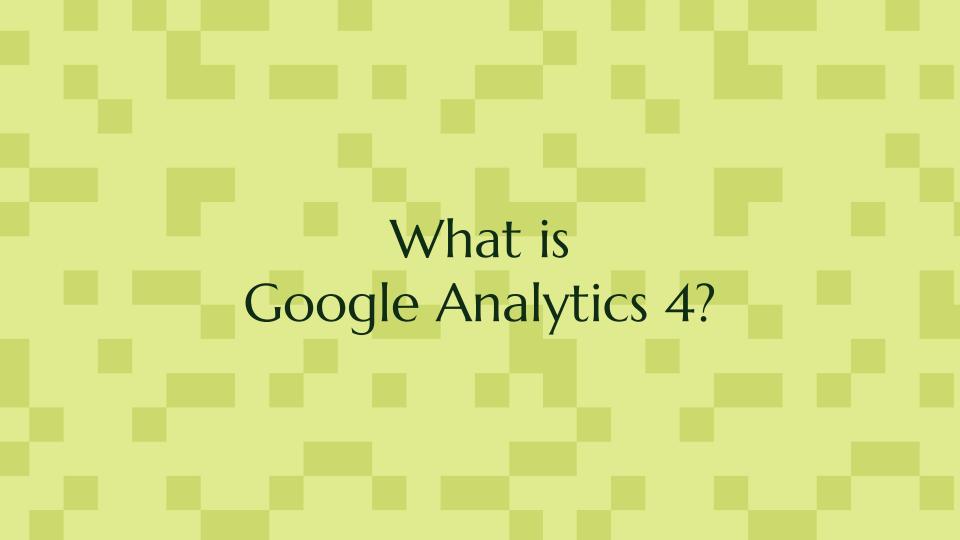

## 6.6

On July 1, 2023, standard **Universal Analytics properties** will stop processing data. We strongly encourage you to make the switch to Google Analytics 4 as soon as possible.

Our friends at Google

### **GOOGLE ANALYTICS 4**

## The next generation of analytics

1

Collects both website and app data to better understand the customer journey

### 2,

ls events-based rather than session-based з.

Has privacy controls and predictive capabilities **GOOGLE ANALYTICS 4** 

## The bottom line:

Requires you to be more thoughtful about what you collect

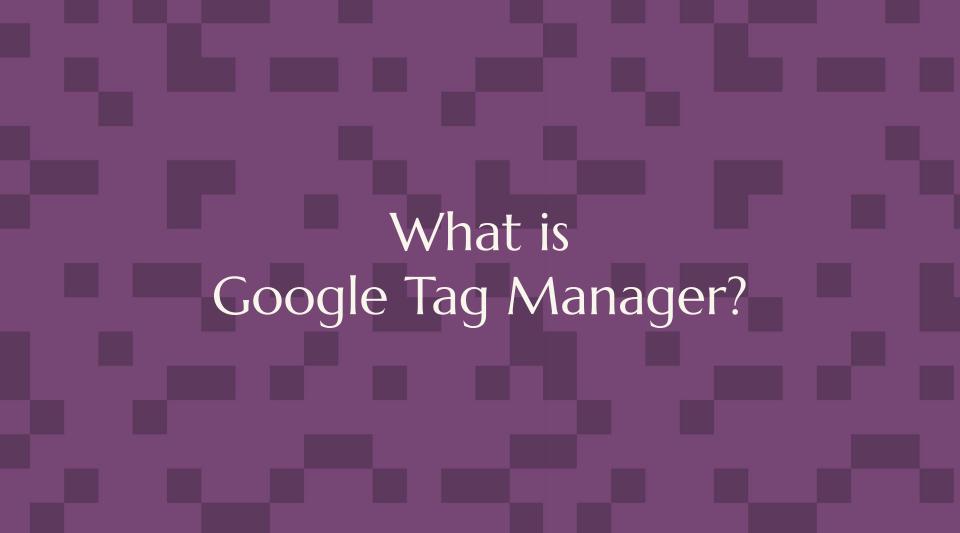

### **GOOGLE TAG MANAGER**

## Tool for adding tags

Custom code snippets that we include under certain conditions

## 1

Web-based interface with tag organization and version control.

### 2.

Tag templates and collaboration features.

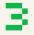

Supports Google products and third-party tags. **GOOGLE TAG MANAGER** 

# These things are not the same

- **Google Tag Manager** the web-based tool for managing tags and triggers
- **Google Tag [Manager]** the Drupal module for adding Google tags to your site
- **gtag.js** the JavaScript that adds Google product tags directly to pages

### **GOOGLE TAG MANAGER**

How do you add GA4 to your Drupal site?

Implementation options

 Hard-code snippet in templates 😔

> Google Analytics module 😌

www.drupal.org/project/google analytics

Google Tag module 😁

www.drupal.org/project/google tag

## Benefits of using Google Tag Manager via module

- Supports many types of tags (Facebook Pixel, LinkedIn, Adwords and more)
- Organization's staff can add new tags without going through a developer
- Can set conditions on who and what to track (user roles, paths, 404/403 pages, content types, and more)
- Can disable in development and test environments to avoid data pollution

## Set up a GA4 property and GTM tag

|              | Analytics ×                                            |                                                                      |                                              |                                            |         |
|--------------|--------------------------------------------------------|----------------------------------------------------------------------|----------------------------------------------|--------------------------------------------|---------|
|              | → C                                                    | lytics/web/?authuser=0#/report-home/a269920105w378749f               | 523p291078603                                | ☆ ☆                                        | 🗉 🌘 :   |
| ()           | This property will stop processing data star possible. | g on July 1, 2023. To continue measuring website performance.        | create a Google Analytics 4 (GA4) property a | s soon as Learn more Begin mis             | gration |
| ,d           | Analytics All Web Site Data                            | Q Try searching "Users today"                                        |                                              | e :: 0                                     | : 🙆     |
| A            | Home                                                   | oogle Analytics Home                                                 |                                              | 🖉 INSIGHTS                                 |         |
| > ##         | Customization                                          |                                                                      |                                              |                                            |         |
| REP          | ORTS                                                   | Users Sessions Bounce Rate                                           | Session Duration                             | Active users in last 5 minutes             |         |
| • 🕓          | Realtime                                               | This property will stop processing data sta                          | arting July 1, 2023                          |                                            |         |
| × <u>*</u>   | Audience                                               | To continue collecting data, go to Setup Assistant to mig            | grate your property to Google Analytics 4.   |                                            | ۴       |
| ۰ <u>۲</u> ۰ | Acquisition                                            | Otherwise, one may be created for you based on your c<br>deprecation | urrent settings. <u>Learn more about UA</u>  | relevis per minute                         |         |
| • 🖽          | Behavior                                               | Days Hours                                                           | Minutes Seconds                              |                                            |         |
| > PE         | Conversions                                            | 3510:                                                                | 5537                                         | Active Pages Active users (last 30<br>min) |         |
|              |                                                        | No                                                                   | thanks Go to Setup Assistant                 |                                            |         |
|              |                                                        | 19 20 21 22 23<br>May                                                | 1 24 25                                      |                                            |         |
|              |                                                        | May                                                                  |                                              |                                            |         |
| °S,          | Attribution BETA                                       | Last 7 days 👻                                                        | AUDIENCE OVERVIEW                            | REAL-TIME REPORT                           |         |
| Q            | Discover                                               | low do you acquire users?                                            |                                              |                                            |         |
| \$           | Admin                                                  | iow do you adquire users?                                            |                                              |                                            |         |
|              | <                                                      | Traffic Channel Source / Medium Referrals                            | 4                                            | S Ask Analytics Intelligence               |         |

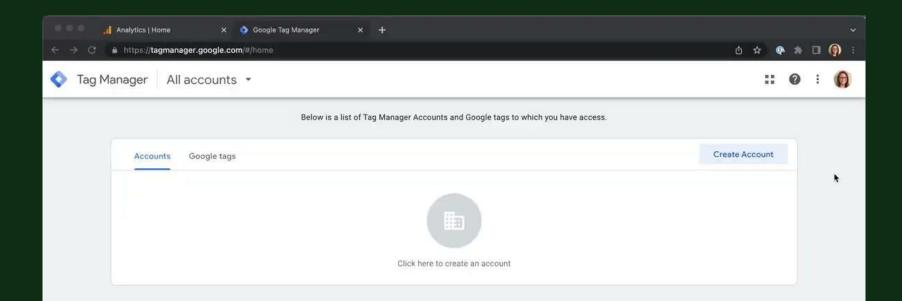

## Install and configure Google Tag module

### INSTALL GOOGLE TAG MODULE

| ● ● ● ■ ■ ga4-demozsh - 100×24                                                                                         |
|----------------------------------------------------------------------------------------------------|
| [heather@Heathers-4K-MacBook-Pro ga4-demo % ls                                                                         |
| composer.json composer.lock vendor web                                                                                 |
| [heather@Heathers-4K-MacBook-Pro ga4-demo % lando composer require drupal/google_tag                                   |
| Using version ^2.0 for drupal/google_tag                                                                               |
| ./composer.json has been updated                                                                                       |
| Running composer update drupal/google_tag                                                                              |
| Loading composer repositories with package information                                                                 |
| Updating dependencies                                                                                                  |
| Lock file operations: 1 install, 0 updates, 0 removals                                                                 |
| - Locking drupal/google_tag (2.0.2)                                                                                    |
| Writing lock file                                                                                                    |
| Installing dependencies from lock file (including require-dev)<br>Package operations: 1 install, 0 updates, 0 removals |
| – Installing drupal/google_tag (2.0.2): Extracting archive                                                             |
| Generating autoload files                                                                                              |
| 42 packages you are using are looking for funding.                                                                     |
| Use the `composer fund` command to find out more!                                                                      |
| [heather@Heathers-4K-MacBook-Pro ga4-demo % lando drush en google_tag -y                                               |
| [success] Successfully enabled: google_tag                                                                             |
| heather@Heathers-4K-MacBook-Pro ga4-demo %                                                                             |
|                                                                                                    |
|                                                                                                    |

| efault Ta     | g Settings                       | S 🕁               |                            |                 |                  |               |                       |  |                                                                                                    |     |
|---------------|----------------------------------|-------------------|----------------------------|-----------------|------------------|---------------|-----------------------|--|----------------------------------------------------------------------------------------------------|-----|
| oogle Tag ID( | )                                |                   |                            |                 |                  |               |                       |  |                                                                                                    |     |
|               |                                  |                   |                            |                 |                  |               |                       |  | The second second s |     |
| ↔ GTM-5       | SD7PJM                           | •                 | — Add y                    | your            | contai           | ner l         | D                     |  | ○ Show row weight                                                                                                    | its |
| Add another   |                                  | k separately, and | l is in the form of UA-xx3 | ххх-уу, G-ххххх | xxx, AW-xxxxxxxx | , or DC-xxxxx | xx. To get a Web Proj |  |                                                                                                    | its |
| Add another   | ID<br>each site you want to trac | k separately, and | l is in the form of UA-xx3 | ххх-уу, G-ххххх | xxx, AW-xxxxxxxx | , or DC-xxxxx | xx. To get a Web Proj |  |                                                                                                    | its |

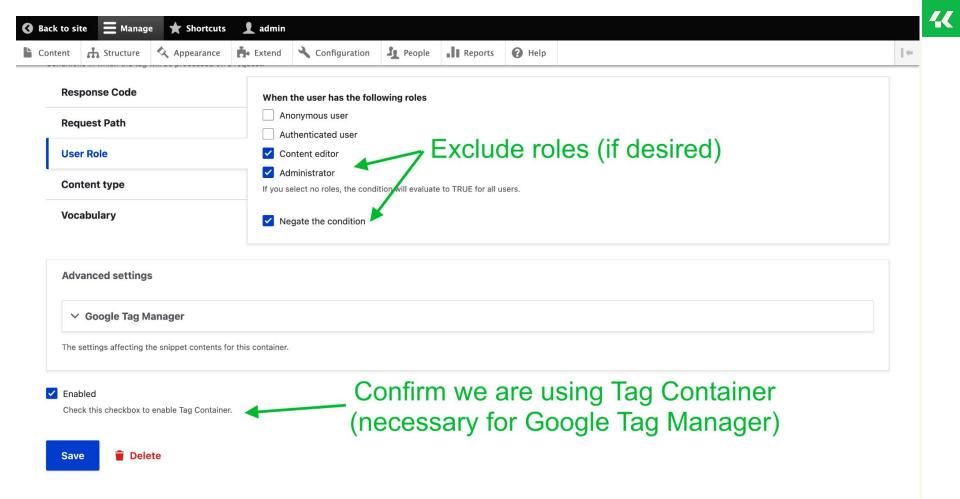

CONFIGURE GOOGLE TAG MODULE

# Export configuration and deploy

• Steps will vary depending on your host and how you manage your code

4

CONFIGURE GOOGLE TAG MODULE

But wait!

I don't want data about my developers and testers.

### GOOGLE TAG MODULE

How to disable Google Tag in dev/test environments?

Implementation options

### <sup>1</sup> Config Split

Good option if your site is already set up with configuration splits for different environments.

### settings.php

Condition to check for non-live environments, then: \$config['google\_tag.settings']['default\_google\_t ag\_entity'] = '';

### Custom GTM trigger

Simplest! Create a Page Views trigger that fires when Page Hostname matches RegEx yourdomain.com

| rigger Configuration           |                  |                              |  |   |
|--------------------------------|------------------|------------------------------|--|---|
| rigger Type                    |                  |                              |  |   |
| Page View                      |                  |                              |  | - |
|                                |                  |                              |  |   |
| his trigger fires on           | Somo Dogo \      | liowo                        |  |   |
| 🔵 All Page Views 🧕 🧿           | Some Page \      | liews                        |  |   |
| ire this trigger when an Event | occurs and all c | of these conditions are true |  |   |
| ine this trigger when an Event |                  |                              |  |   |

:

# What GA4 tracks automatically

# Automatically (kinda) collected events for web

- click
- file\_download
- form\_start
- form\_submit
- page\_view
- scroll

- session\_start
- user\_engagement
- video\_complete
- video\_progress
- video\_start
- view\_search\_results

### WHAT GA4 TRACKS

## Extra steps

- Enable Enhanced Measurement
- Map associated parameters to Custom Dimensions to expose them in reports (i.e. file\_name for file\_download, link\_text for click)
- Feels like it should be easier am I missing something?

## 66

What do you mean by "kinda" automatically collects?! 44

Analytics

ıh

 $\Theta$ 

R

 $\bigcirc$ 

| ADMI | IN USER                           |                            |             |       |                            |                   |        |
|------|-----------------------------------|----------------------------|-------------|-------|----------------------------|-------------------|--------|
| 4    | Property + Create Property        | Custom definitions         |             |       |                            | Quota infor       | rmatio |
|      | Setup Assistant                   | Custom dimensions Custom r | netrics     |       | Cre                        | ate custom dimens | sions  |
|      | Property Access<br>Management     | Dimension name 个           | Description | Scope | User<br>Property/Parameter | Last changed      |        |
|      | Data Streams                      | File Extension             |             | Event | file_extension             | Jun 2, 2023       |        |
|      | Events                            | File Name                  |             | Event | file_name                  | Jun 2, 2023       |        |
|      | Conversions                       | Form Destination           |             | Event | form_destinati<br>on       | Jun 2, 2023       |        |
|      | a≡ Audiences                      | Form ID                    |             | Event | form_id                    | Jun 2, 2023       |        |
|      | Custom definitions                | Form Name                  |             | Event | form_name                  | Jun 2, 2023       |        |
|      | <ul> <li>Data Settings</li> </ul> | Header Link                |             | Event | header_link                | Jun 2, 2023       |        |
|      |                                   | Header Logo                |             | Event | logo_click                 | Jun 2, 2023       |        |
|      | Reporting Identity                | Header Search              |             | Event | header_search_<br>click    | Jun 2, 2023       |        |
|      | 2 Attribution Settings            | Link Text                  |             | Event | link_text                  | Jun 2, 2023       |        |
|      | Property Change History           | Link URL                   |             | Event | link_url                   | Jun 2, 2023       |        |

## Sample report screens

### Reports snapshot

#### Realtime

Life cycle

- Acquisition
- Engagement
- Monetization

Retention

User

- Demographics
- Tech

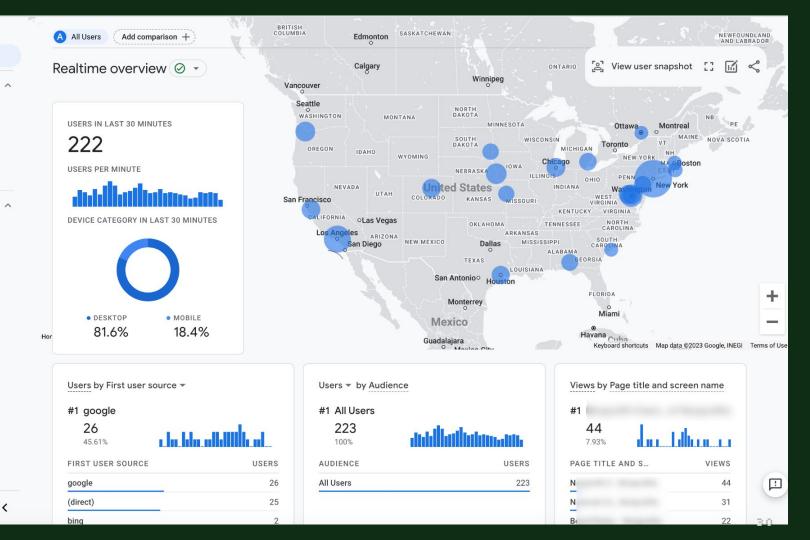

Library

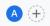

### Pages and screens: Page path and screen class O $\bullet$ $\textcircled{\pm}$

Last 28 days May 2 - May 29, 2023 - 🔟 😪 🚧 🧷

| Sea | rch                            |                |               | Rows per pag      | e: 10 ▼ Go to:                | 1 < 1-10 of 6               | 108 > |
|-----|--------------------------------|----------------|---------------|-------------------|-------------------------------|-----------------------------|-------|
|     | Page path and screen class 👻 🕂 | ↓ <u>Views</u> | Users         | Views per<br>user | Average<br>engagement<br>time | Event count<br>All events 👻 | All   |
|     |                                | 575,448        | 252,789       | 2.28              | 1m 17s                        | 1,696,900                   |       |
|     |                                | 100% of total  | 100% of total | Avg 0%            | Avg 0%                        | 100% of total               |       |
| 1   | /1/է                           | 127,051        | 77,077        | 1.65              | 0m 00s                        | 264,052                     |       |
| 2   | 1                              | 18,270         | 13,012        | 1.40              | 0m 15s                        | 54,100                      |       |
| 3   | /ou<br>rep                     | 16,465         | 12,979        | 1.27              | 1m 22s                        | 55,616                      |       |
| 4   | /ou<br>wa:<br>cas              | 14,127         | 10,314        | 1.37              | 1m 30s                        | 50,028                      |       |
| 5   | /1/է                           | 10,797         | 9,571         | 1.13              | 0m 00s                        | 21,105                      |       |
| 6   | /ou<br>anc<br>trei             | 10,302         | 8,709         | 1.18              | 1m 04s                        | 36,577                      |       |
| 7   | /ou<br>rigl                    | 7,136          | 5,429         | 1.31              | 1m 21s                        | 25,139                      |       |
| 8   | /ou<br>rep                     | 6,887          | 5,334         | 1.29              | 1m 27s                        | 23,630                      |       |
| 9   | /ou<br>nra                     | 6,081          | 4,511         | 1.35              | 2m 24s                        | 19,605                      |       |
| 10  | /se                            | 5,984          | 5,326         | 1.12              | 0m 22s                        | 40,382                      |       |

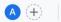

### page\_view 👻

Last 28 days May 2 - May 29, 2023 -

| User engagement > Pa | ge title | •     |            |                |
|----------------------|----------|-------|------------|----------------|
| TITLE                | % TOTAL  |       | AVG. TIM   | E              |
| Citizens Unc         | 5.6% 👃   | 6.8%  | 1m 27s     | <b>t</b> 8.5%  |
| Roe v. Wado          | 4.2% 1   | 24.6% | 1m 02s     | <b>t</b> 8.3%  |
| The Equalor          | 2.5% 🖡   | 29.8% | 1m 15s     | <b>1</b> 21.4% |
| Gerrymande           | 2.4% 🕴   | 28.9% | 1m 17s     | ↓ 10.1%        |
| Myths and R          | 2.7% 👃   | 12.3% | 0m 55s     | <b>†</b> 1.3%  |
| The Electorf         | 1.6% 1   | 1.3%  | 1m 38s     | <b>†</b> 4.0%  |
| The Posse C          | 1.7% 🕇   | 59.1% | 1m 46s     | <b>†</b> 7.4%  |
| The Suprem           | 2.0% 1   | 13%   | 2m 43s     | <b>†</b> 48.4% |
| The Caution          | 0.5% 👃   | 73.3% | 1m 56s     | ↓ 16.8%        |
|                      |          |       | 1-9 of 500 | 0 < >          |

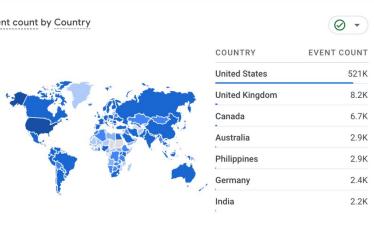

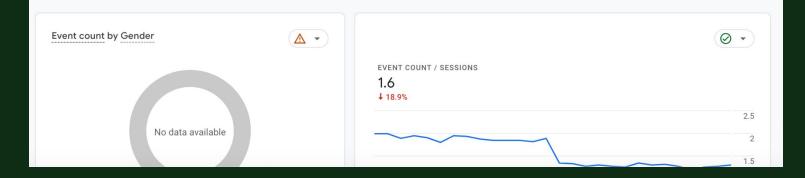

### Analytics

All accounts >

 $\overline{}$ 

~

<

**Q** Try searching "compare conversions from organic vs direct chann...

### **!! 0** : **!!**

 $\square \ll \checkmark$ 

Reports snapshot Realtime

Life cycle

Acquisition

- Engagement

Overview

Conversions

Landing page

Pages and screens

**Events** 

..

 $\Theta$ 

R

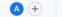

click 🔻

Link URL 0 -CUSTOM PARAMETER EVENT COUNT TOTAL USERS 1.2K 871 (total) 137 items 1 309 (not set) 481 https://ipn2... ?lang=en 257 229 http://www. )rg/ 52 45 http://: a...4da2755b65bc 42 41 http://www.stca...ce.org/s 34 34 tel:6303774400 27 20 \_ 05 ~ \*

| Page Location              |             |             |
|----------------------------|-------------|-------------|
| USTOM PARAMET              | EVENT COUNT | TOTAL USERS |
| (total) 81 items           | 482         | 295         |
| (not set)                  | 186         | 156         |
| https://www                | 56          | 25          |
| https://www.sility-billing | 32          | 28          |
| https://www. 'es           | 12          | 1           |
| https://wwwecial-events    | 11          | 9           |
| https://www.               | 11          | 9           |
| L                          | 0           | -           |

Last 28 days May 6 - Jun 2, 2023 -

Demographics

Monetization

Retention

Tech

Library

\$

User

| Page Referrer           |             | ⊘ .         |
|-------------------------|-------------|-------------|
| CUSTOM PARAMETER        | EVENT COUNT | TOTAL USERS |
| (total) 57 items        | 482         | 295         |
| (not set)               | 235         | 185         |
| https://www.google.com/ | 67          | 48          |
| https://wwv             | 46          | 34          |
| https://www.bing.com/   | 19          | 6           |

| Outbound        |             | ⊘ -         |
|-----------------|-------------|-------------|
| CUSTOM PARAMET  | EVENT COUNT | TOTAL USERS |
| (total) 2 items | 482         | 295         |
| (not set)       | 364         | 221         |
| true            | 118         | 94          |

## Some observations

Learning how to utilize the built-in reports requires patience and practice

- Date ranges are easier to select
- Dashboards consist of tiny boxes that cut off information
- Can't drill down on many reports like you could in UA
- Filtering by dimensions is sometimes easy, sometimes not

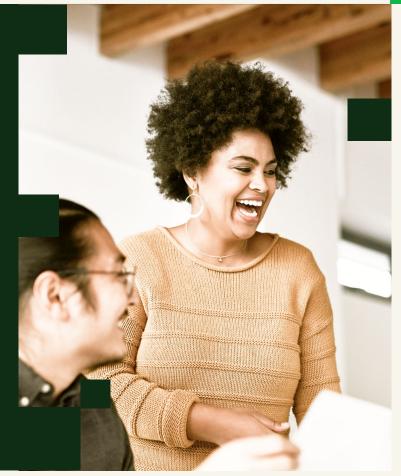

## Tracking custom events

## Identify your event

Choose from automatic or recommended events

What unique feature of the element can you use to distinguish from other events? Class, link text, URL...

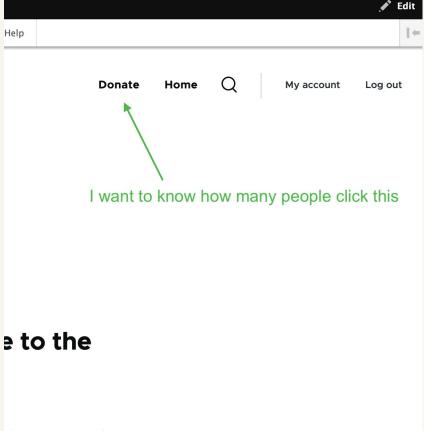

al experiences. It's

4

## Add a custom trigger

| onate button 🗖       |  | Save |
|----------------------|--|------|
| igger Configuration  |  |      |
| igger Type           |  |      |
| Ø Click - Just Links |  |      |
| is trigger fires on  |  |      |

Save

### 🛛 🛛 🗠 🖂 🗠 🖂 🗠 🖂 X 🗠 GA4 Event - Donate Click

## Throw the event - add an event tag

| Тад Туре                                             |       |  |
|------------------------------------------------------|-------|--|
| Google Analytics: GA4 E<br>Google Marketing Platform | vent  |  |
| Configuration Tag 🕜                                  |       |  |
| Google Analytics 4 Page Views                        |       |  |
| Event Name 🕜                                         |       |  |
| click                                                |       |  |
| Event Parameters                                     |       |  |
| Parameter Name                                       | Value |  |
| donate_action                                        | start |  |
| Triggering                                           |       |  |
| Firing Triggers                                      |       |  |

Save

## Catch the event - add a custom dimension

### × New custom dimension

Creating a custom dimension with a high number of unique values may negatively impact your reports. Be sure to follow best practices when creating custom dimensions.

### Learn more about best practices

| Dimension name ⑦  | Scope 🕐 |   |
|-------------------|---------|---|
| Donate Action     | Event   | • |
| Description 🕲     |         |   |
| Event parameter ② |         |   |
| donate_action     | •       |   |

View the custom dimension in reports

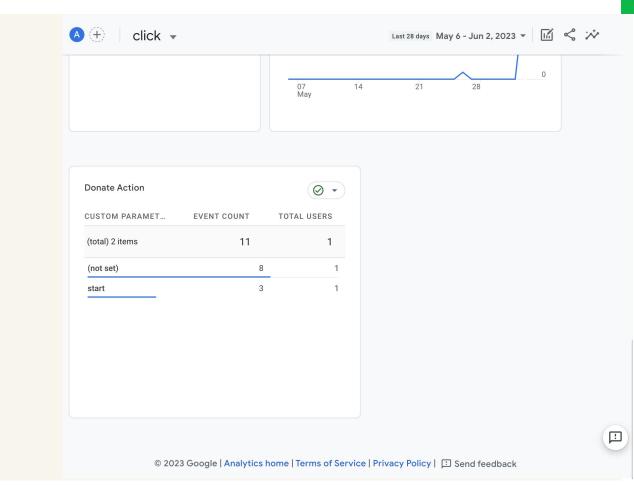

WHAT WILL THE FUTURE HOLD?

# The landscape is evolving

- Users are learning GA4 and developing best practices
- Google is evolving the product itself
- Other, simpler tools may meet the needs of many site owners for basic analytics

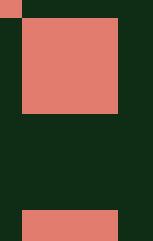

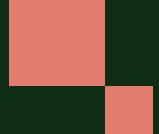

## Thank you!

Questions?

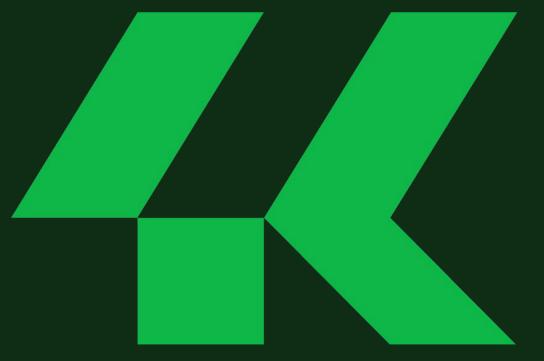

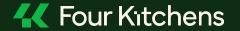